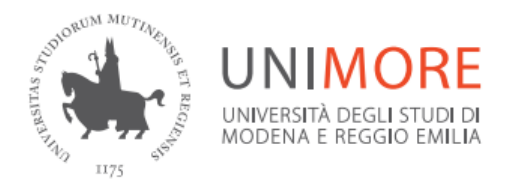

### Sistema Bibliotecario di Ateneo

## OneClick: Ebook protetti da DRM

Consultazione, Prestito, Prenotazione e Restituzione aggiornato al 26/01/2023

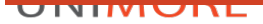

# Ebook su OneClick: tipologie

- Accesso senza restrizioni
- Scaricamento libero
- Solitamente formato PDF
- DRM Free  $\overline{ }$  Epub con DRM
	- Destinati al prestito digitale di 15 giorni
	- Possono essere restituiti prima della scadenza
	- Se la copia non è libera, si può prenotare

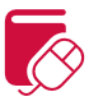

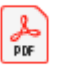

# Ebook DRM: Dove sono? (1)

- Gli Ebook compaiono tra i risultati delle ricerche in **OneClick**
- Non è necessario conoscerne il titolo o gli autori: gli ebooks considerati rilevanti in base ai termini di ricerca verranno mostrati
- Cercando ad es. «hybrid cars» si troverà anche il libro evidenziato

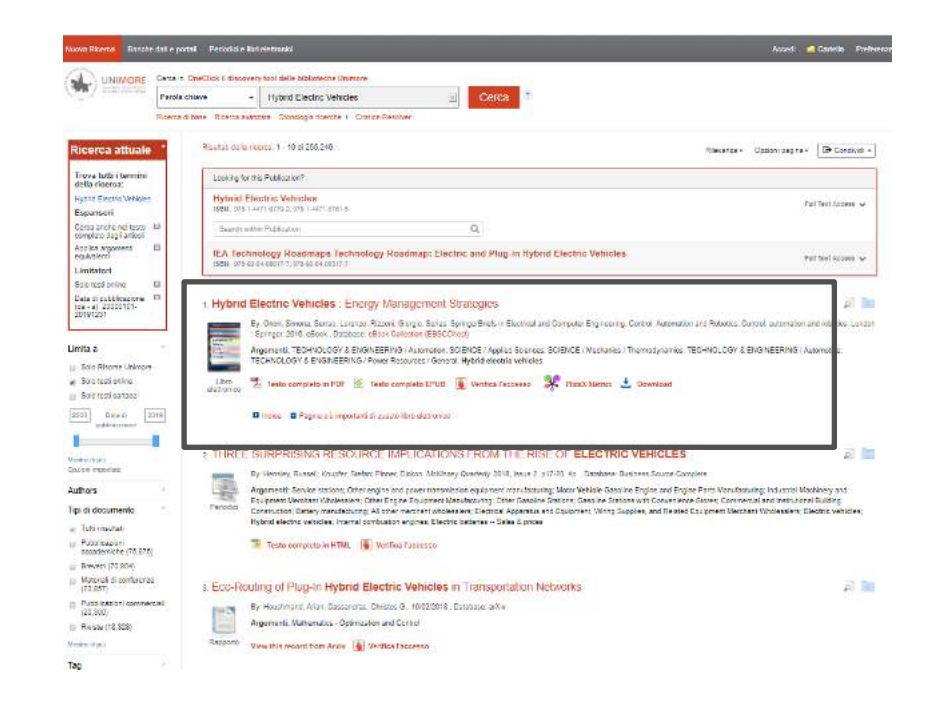

# Ebook DRM: Dove sono? (2)

- Se facendo la ricerca in OneClick, i termini di ricerca compaiono in maniera rilevante anche all'interno del libro, verranno mostrare le anteprime di pagine in cui si trovano
- Queste vi permette di valutare se il testo è di interesse

### 1. Hybrid Electric Vehicles : Energy Management Strategies

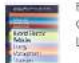

Libro<br>elettronico

By: Onori, Simona: Serrao, Lorenzo: Rizzoni, Giorgio, Series: SpringerBriefs in Electrical and Computer Engineering, Control, Automation and Robotics, Control, automation and robotics, London : Springer, 2016. eBook., Database: eBook Collection (EBSCOhost)

 $\rho$   $\theta$ 

Argomenti: TECHNOLOGY & ENGINEERING / Automation: SCIENCE / Applied Sciences: SCIENCE / Mechanics / Thermodynamics: TECHNOLOGY & ENGINEERING / Automotive; TECHNOLOGY & ENGINEERING / Power Resources / General; Hybrid electric vehicles

Testo completo in PDF © Testo completo EPUB Verifica Pacesso FlumX Metrics L Download

Il Indice E Pagine più importanti di questo libro elettroni

on the topic of hybrid electric venicle control and optimization. Acknowledgments We are extremely grateful to all our colleagues for the fruitful discussions on the topics discussed in this book. We are also grateful to Springer editorial staff for their support and patience. References 1. Hybrid cars. (Online). Available http://www.hybridcars. com/history/history-of-hybrid-vehicles.html 2. ...

### Visualizza pagina - Frontmatter

... for passenger cars, the auxiliary loads are assumed to be constant for the entiredriving cycle, using an estimate average value, whose order of magnitude is 1-4 kW. References 1. L. Guzzella, A. Sciarretta, Vehicle Propulsion Systems: Introduction to Modeling and Optimization (Springer, Berlin, 2013)CrossRef 2, L. Serrao, C. Hubert, G. Rizzoni, Dynamic modeling of heavy-duty hybrid electric.

### Visualizza pagina - 2. HEV Modeling

... hybrid electric truck, in Proceedings of the 2001 American Control Conference, vol. 4 (2001), pp. 2878-2883 7. D. Bianchi, L. Rolando, L. Serrao, S. Onori, G. Rizzoni, N. Al-Khayat, T.M. Hsieh, P. Kang, Layered control strategies for hybrid electric vehicles based on optimal control. Int. J. Electr. Hybrid Veh. 3(2), 191-217 (2011)CrossRef 8. R. Blasini, S. Onori, G. Rizzoni, A rule-based energy management strategy for hybrid.

Visualizza pagina - 3. The Energy Management Problem in HEVs

# Ebook DRM: Dove sono? (3)

• Il catalogo è accessibile dalla sezione «Ebook» di OneClick (la piattaforma) o «Cerca ebook» di OneClick (il sito)

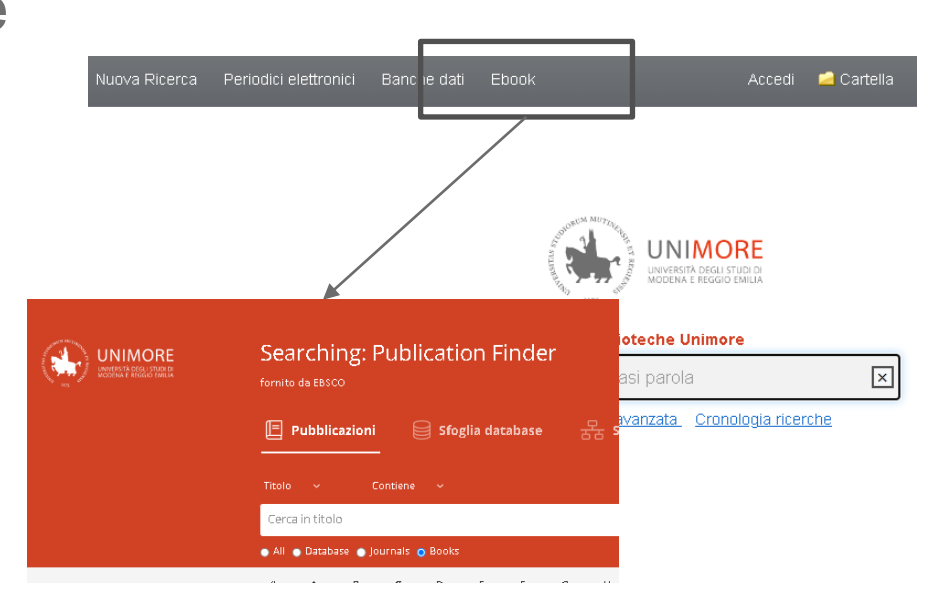

# Ebook DRM: Dove sono? (4)

- Sono direttamente ricercabili per disciplina, titolo, autori e ISBN
- In questo caso cercando ad es. «hybrid cars» non si troverà il libro evidenziato
- Per escludere dai risultati i periodici elettronici, agire sul filtro «tipo di risorsa» selezionando «Book»

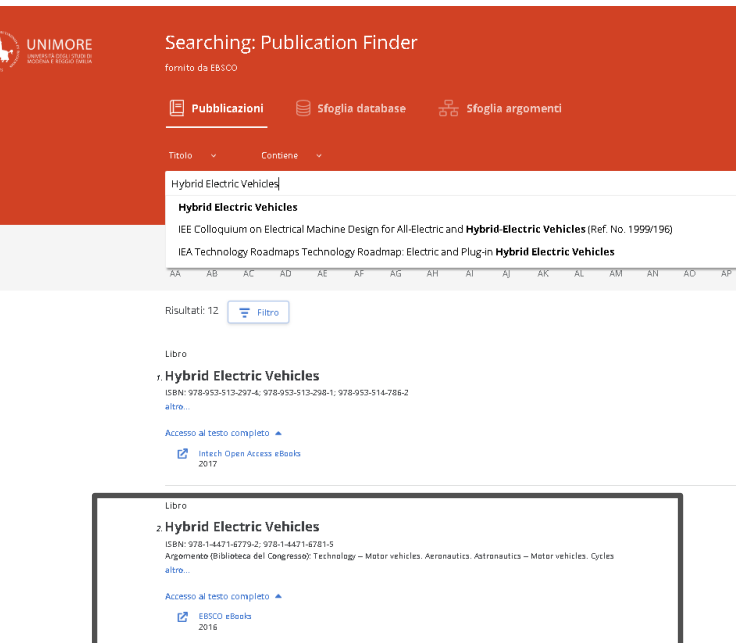

## Ebook DRM: Ebsco Ebooks

- Quelli dell'abbonamento «Ebsco Ebooks» sono epub prestabili per 15 giorni
- È possibile anche consultare solo quanto presente nella banca dati Ebsco Ebooks
- Per accedere direttamente alla banca dati cercate Ebsco Ebooks nella maschera di ricerca di Publication Finder

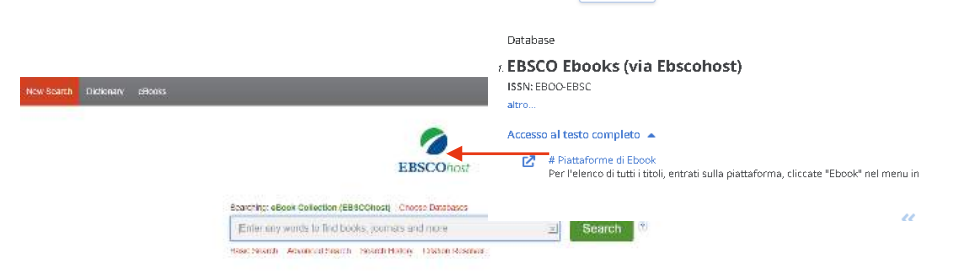

 $\mathbb E$  Pubblicazioni

EBSCO Ebooks (via Ebscohost) All . Database . Journals . Books

AF.

Risultati: 1 = Filtro

Titolo

 $\frac{1}{2}$  sfogli

 $\Box$  Sfoglia database

Contiene v

 $D$  $E$ 

AD AE AF AG AH

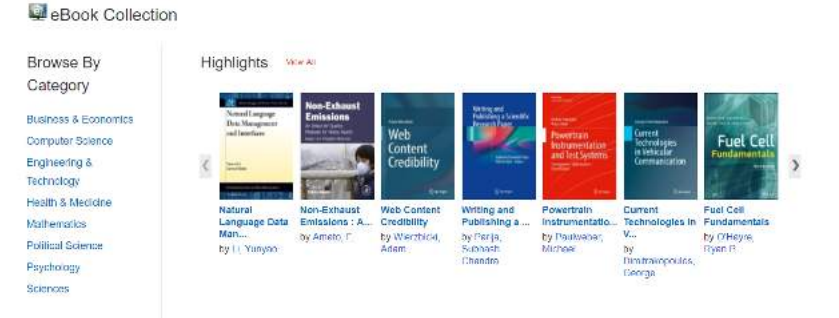

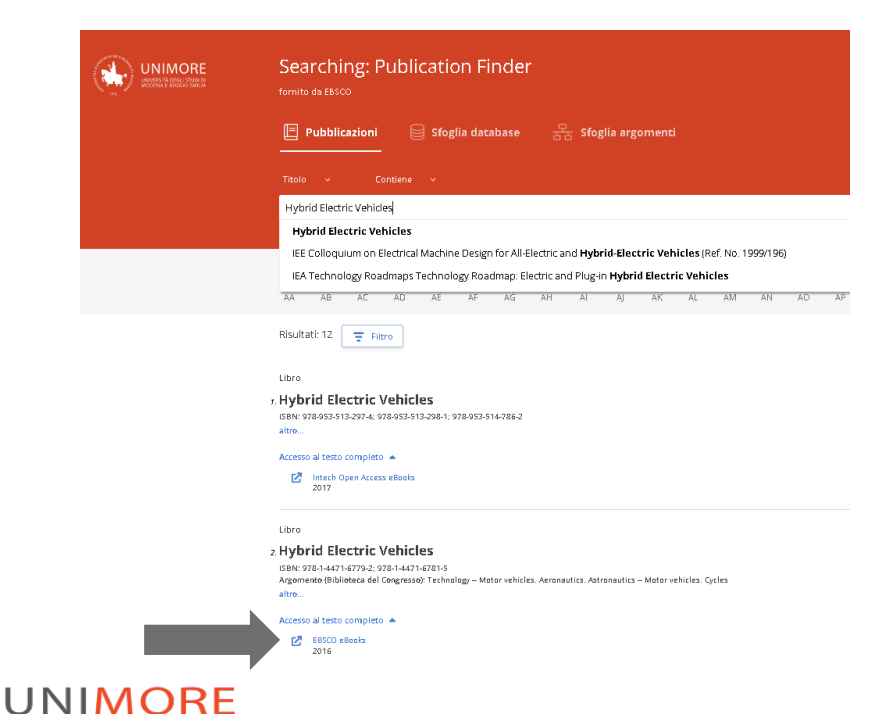

- Cercate il titolo e cliccate sul link
- È sufficiente essere all'interno della rete Unimore (o via VPN)
- Non è necessario fare login su OneClick

• Potete consultare, ovvero leggere a monitor, cliccando su 1 delle opzioni «Full text».

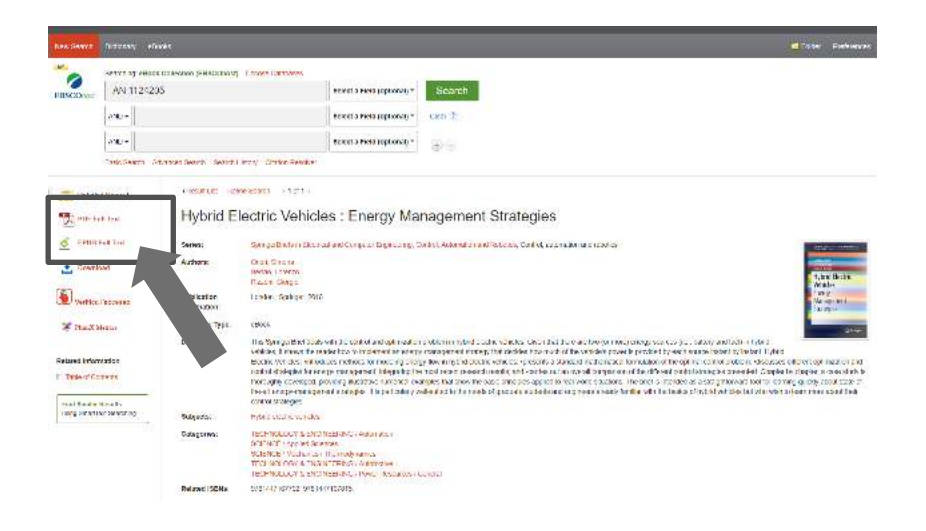

- A seconda delle licenze, potete scaricare un certo numero di pagine e avere copia incolla libero o limitato
- Le parti che scaricate da qui in PDF o Epub non sono protette da DRM

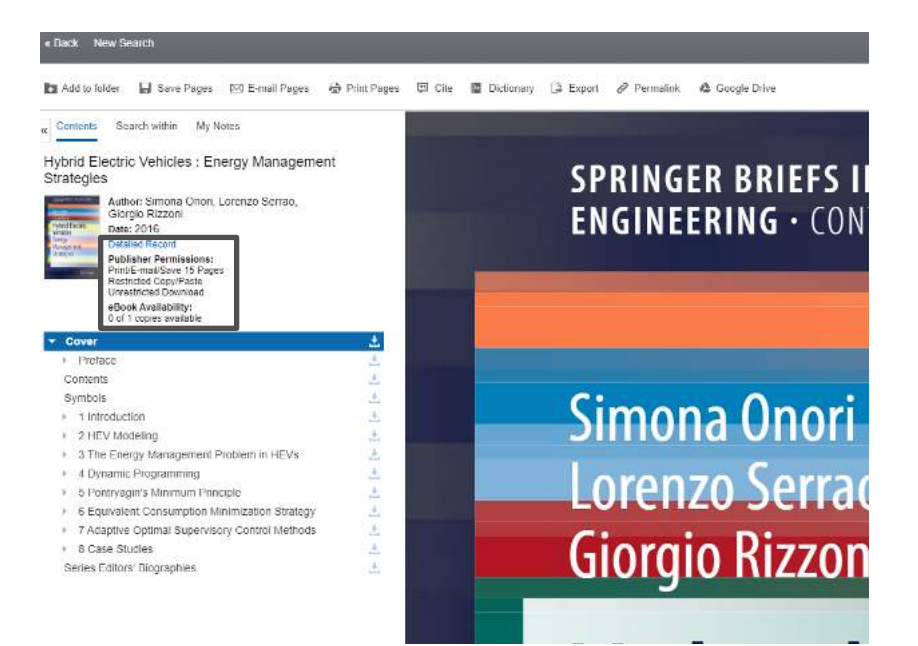

- Consultare a monitor un ebook occupa 1 delle copie digitali disponibili
- Se tutte sono occupate, riceverete questo messaggio
- Basta solo attendere che uno degli altri utenti termini la consultazione, usando «Back» nell'interfaccia o chiudendo il browser

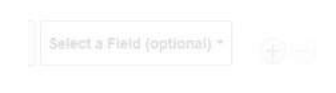

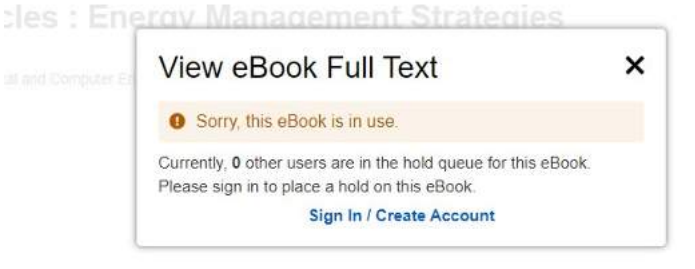

# Ebook DRM: Prendere in prestito digitale

### A seguire vi mostreremo 2 opzioni diverse su come fare

- Gli Ebook possono anche essere presi in prestito digitale, per un massimo di 15 giorni, usando l'opzione «download» del menu
- Sono protetti da DRM Adobe

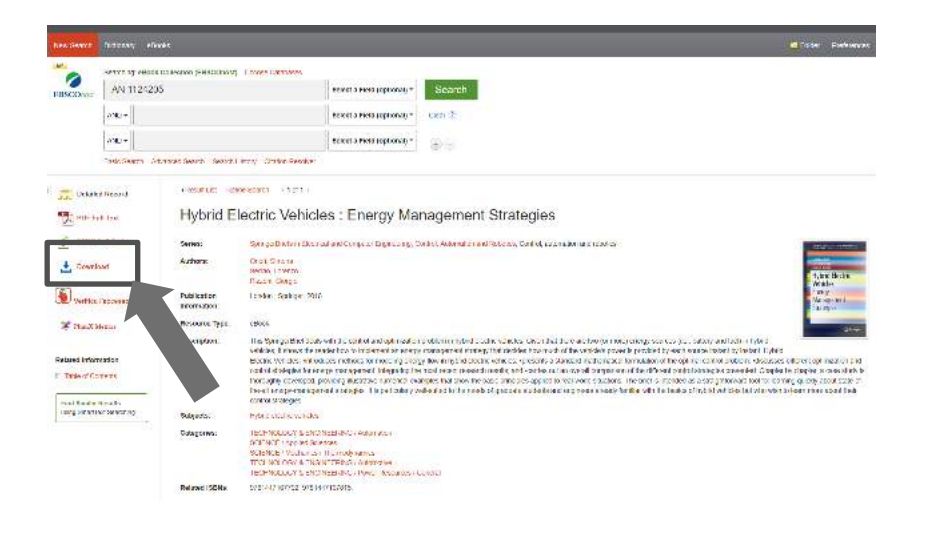

## Ebook con DRM: Premesse tecniche

- Gli Ebooks di questo tipo sono file Epub protetti da DRM (Digital Rights Management)
- Il sistema DRM è Adobe Digital DRM
- <https://www.abobe.com/>
- Su OneClick sono identificabili come appartenenti al pacchetto «Ebsco Ebooks»
- È necessario accedere a OneClick con le credenziali Unimore per registrare il prestito o la prenotazione

# App Ebsco Mobile

• La versione App di OneClick permette di prendere in prestito gli Ebook senza doversi creare un account Adobe per autorizzare il DRM

Prestito digitale

Metodo 1

• Disponibile per iOS e Android sui rispettivi store

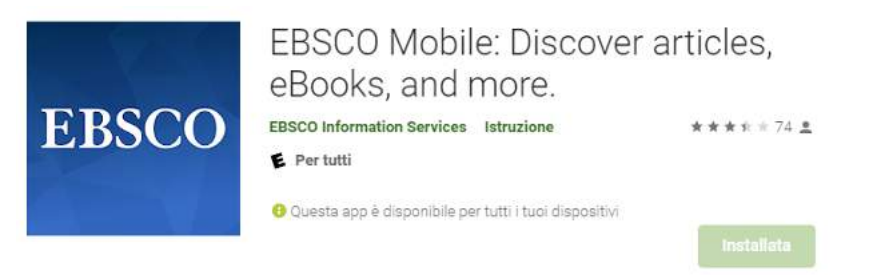

## App Ebsco OneClick

### • Cercate e selezionate Modena • • Cercate il titolo di interesse

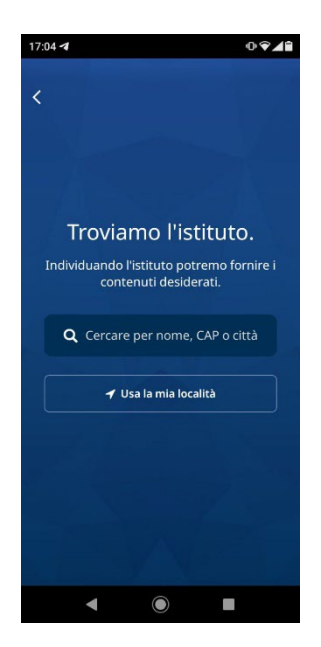

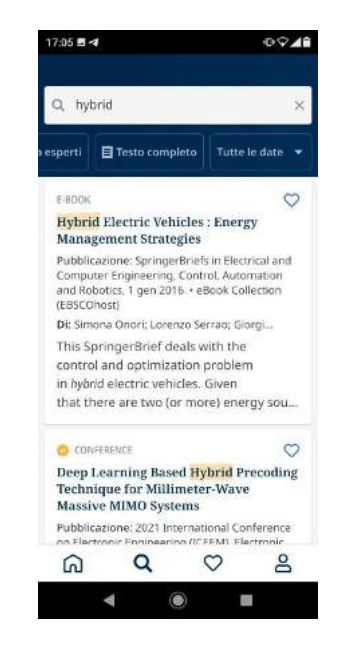

## App Ebsco OneClick 2

• Scarica libro elettronico; vi verrà chiesto di fare il login, cliccate ACCEDI

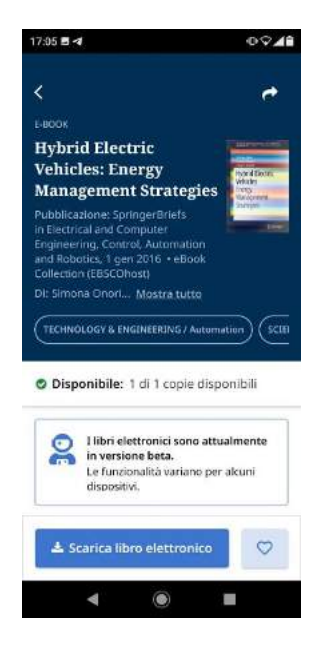

• Scegliete la durata del prestito, fino a 15 gg

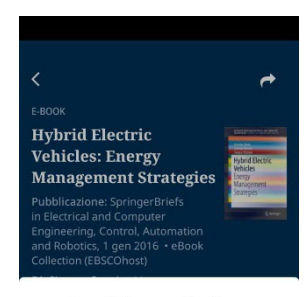

### Scegli durata checkout

Estrai questo ebook per un massimo di 15 giorni

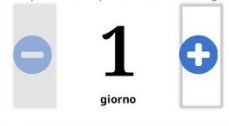

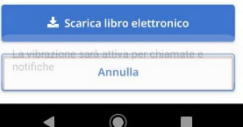

## App Ebsco OneClick 3

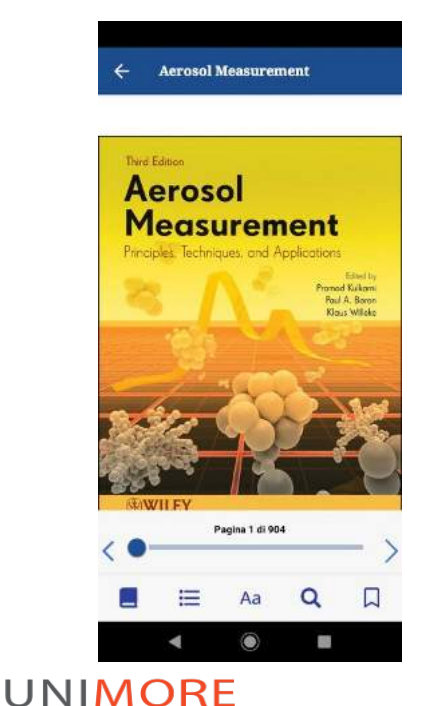

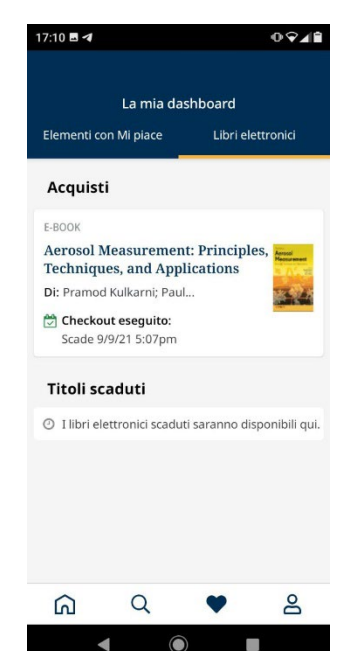

- Dopo il download, potrete direttamente leggere il libro dalla app
- Se uscite, potete trovare i prestiti attivi nella Dashboard  $(icona \bullet)$ >Libri elettronici
- L'eventuale restituzione anticipata può essere fatta solo accedendo a OneClick con un browser

## Ebook con DRM: Cosa serve

### Prestito digitale Metodo 2

- Una identità digitale Adobe
- Può essere creata gratuitamente registrandosi sul sito di Adobe
- Non è necessario sia legata alla mail Unimore

## $\mathbb{Z}$  Adobe ID Accedi Indirizzo e-mail  $\overline{\phantom{a}}$ Password Memorizza dati di Password dimenticata? accesso **Accedi** Non sei ancora iscritto? Crea un Adobe ID

http://www.adobe.com/it

## Ebook DRM: Che software serve

• I software indicati a fianco in grado di aprire Epub protetti da DRM Adobe

*Al momento altre app simili (come Aldiko o Digital Edition per Android) non sempre funzionano correttamente con gli ebook di questa piattaforma*

• Linux

Non esistono software compatibili

## Adobe Digital Edition

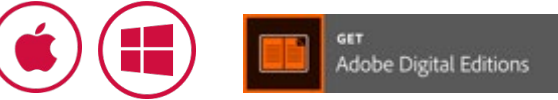

Bluefire (app)Ľ

## Ebook DRM: procedere al prestito

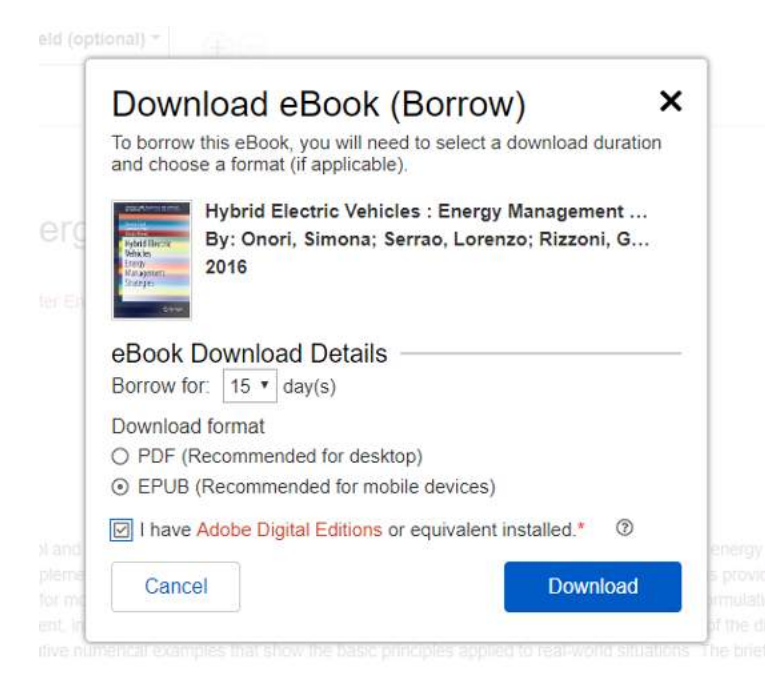

• Se a questo punto ancora non avevate eseguito l'accesso in OneClick con le vostre credenziali Unimore, il sistema vi chiederà di farlo e poi vi riporterà alla schermata di download

> Accedi  $C$ artella Preferenze Lingua v Guida Esci

## Ebook DRM: localizzare il file .ascm

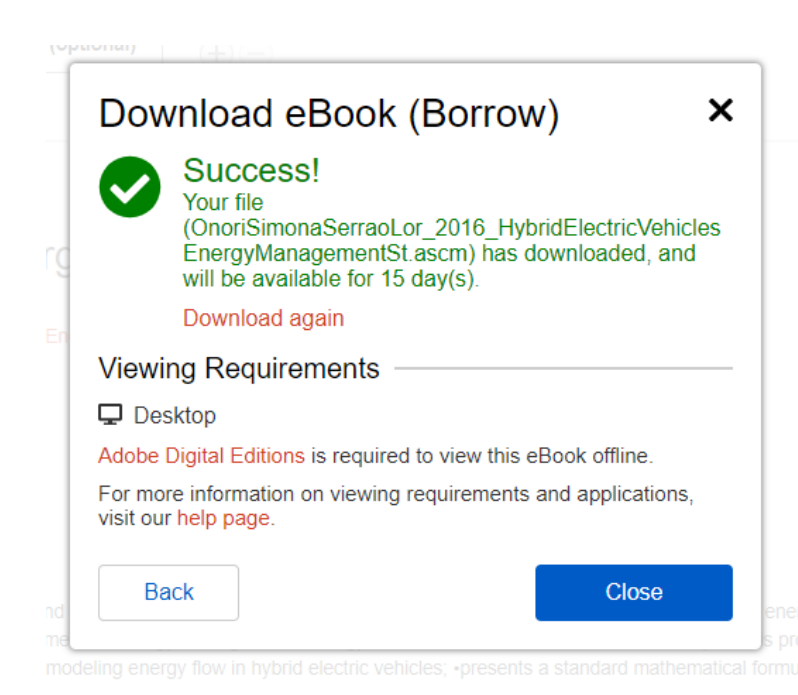

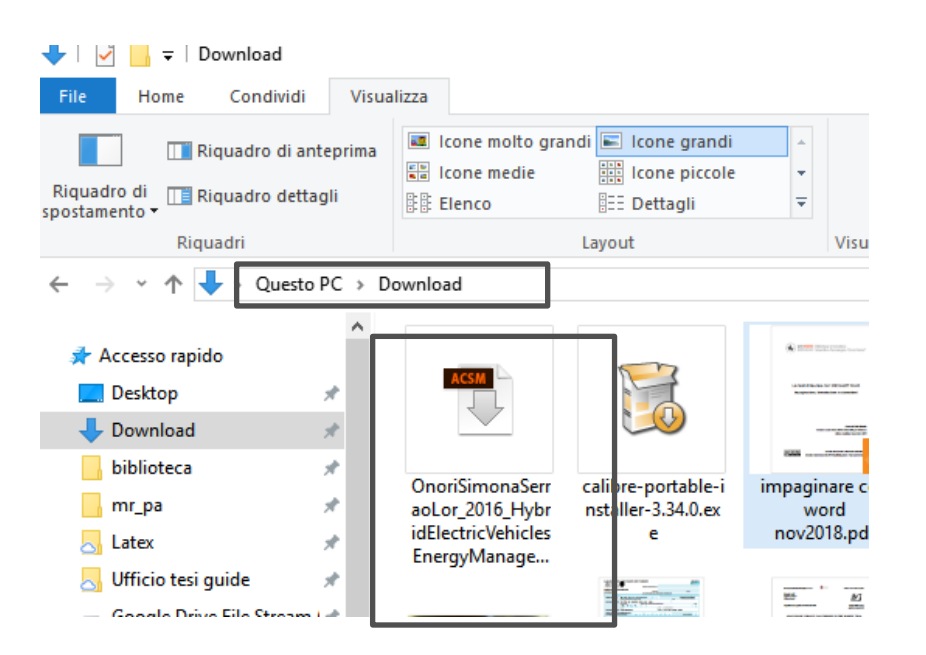

## Ebook DRM: aggiungere a Digital Editions

Actube Clinital Feldweit

lybrid Electric Vehicles

Oneri, Simona Seman; Loc.,

Letti:

File Libreria Aiuto

Ultima lettura

**Caffali** 

- Il file scaricato **non è il libro**, bensì un file *nomelibro.acsm* che incorpora i dati del libro, dell'utente che lo prende in prestito e della scadenza
- Esso va importato in Digital Editions, che scaricherà il documento
- Potete semplicemente trascinare il file dalla cartella allo «Scaffale», oppure *File>Aggiungi alla libreria* cambiando il tipo di file in «Messaggio di Adobe content service ACSM»

Tutti gli elementi ← L > Questo PC > Download Cerca in Download **Bill** Non-Jette Organizza v Nuova cartella **ETT D THE Presi in prestite** Questo PC **Bibliotheca-RFIC** Acquistat Desktop Letti di recente Document 23940Foroltalian Aggiunti di recente Download zuccafbm Foro Italiano Alfa oAlfa - Immagini **Nusica** Cagetti 3D 置 Video  $L$  OS (C) MagicMirror-ma DriverIR-ADV OnoriSimonaSem GuzzellaLSciarrett  $m$  Dati (Dr) C3520 64Bit sol.or\_2016\_Hybr aA 2007 VehicleP dElectricVehicles ropulsionSystem HP\_RECOVERY ( EnergyManage... sintroductionto. Google Drive File Messaggio di Ai lobe Content S Norre file

Scaffali - Presi in prestito (1)

**Hybrid Electric Vehicles** 

Appiungi elementi alla libreria

A Autore

Friday

Onon, Simona, Serran, Springer Nature

 $2$ 

Data di aggiunta

15/11/2018 11:01

Ordina per titolo » # III

Ultima lettura

 $\times$ 

15/11/2018 11:05

# Ebook DRM: autorizzare Digital Editions

• Se non lo avete fatto al momento dell'installazione, per permettere a Digital Editions di scaricare ebook con DRM, dovete identificarvi con il vostro ID Adobe per autorizzare il dispositivo

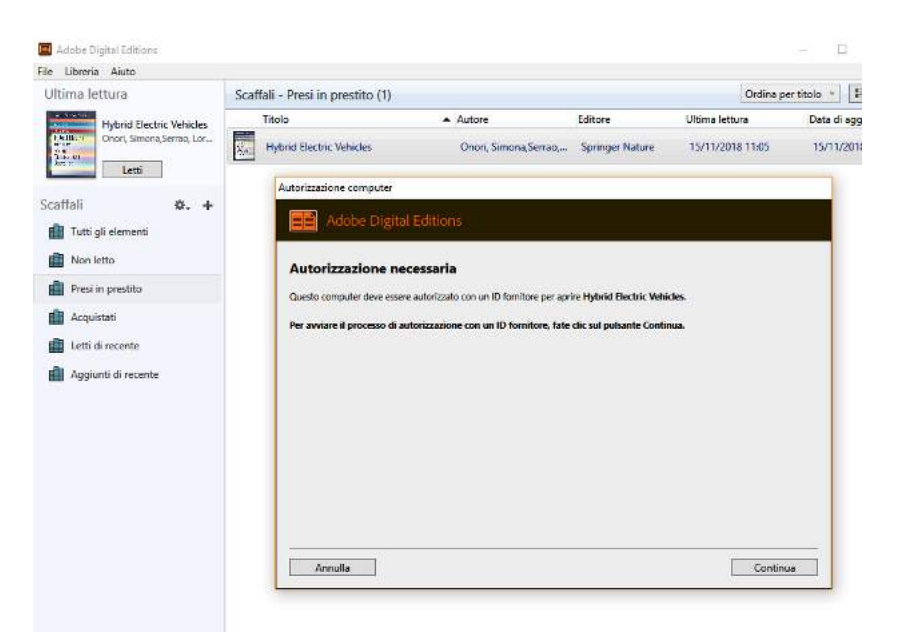

# Ebook DRM: autorizzare Digital Editions

- Cliccate su «Continua» oppure dal menu *Aiuto>Autorizzazione computer* e inserite le vostre credenziali di ID Adobe
- Se non avete ancora un ID, cliccate su «Create un ID Adobe» e seguite la procedura guidata

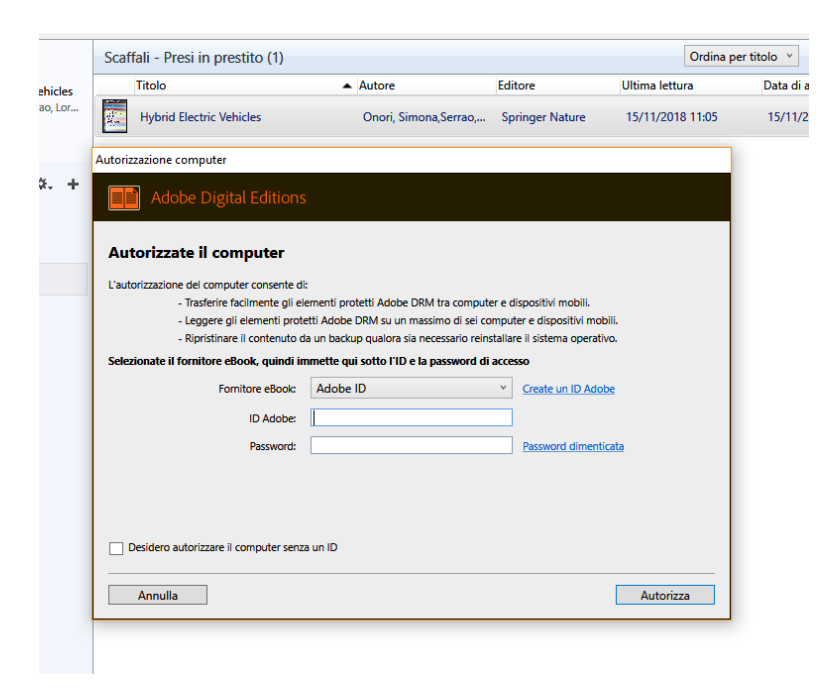

# Ebook DRM: Digital Editions è operativo

- Ora siete operativi
- ID Adobe e account Unimore con cui vi siete identificati su OneClick possono essere differenti: nell'esempio c'è un ID Adobe creato con indirizzo @gmail mentre il libro è preso in prestito con account @unimore

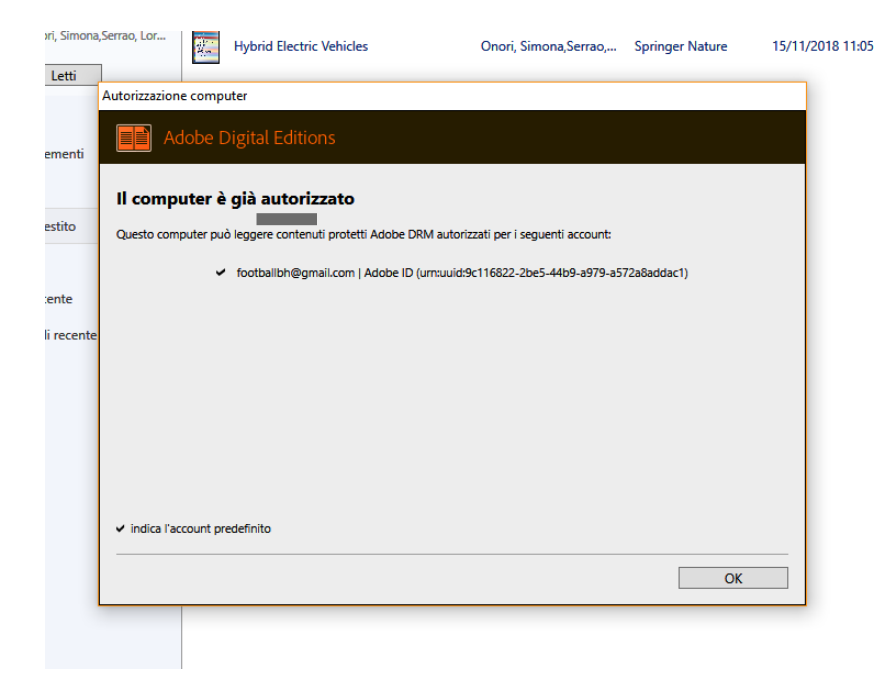

## Ebook DRM: Leggere altrove

- Non è obbligatorio leggere il libro esclusivamente nel dispositivo in cui l'avete importato la prima volta
- Il file ACSM che avete scaricato può essere utilizzato altrove e contemporaneamente
- Potete riscaricare il file ACSM ogni volta che vi serve, senza limitazioni
- L'ID Adobe può essere usato su più dispositivi Contemporaneamente

## Ebook DRM: Autorizzare altrove

- La procedura di autorizzazione tramite ID Adobe è simile in ogni altra APP
- Se su **Bluefire** per Android e iOS non avete provveduto dopo il primo avvio, scegliere «Info» e «Conti» e poi indicare username e password dell'ID

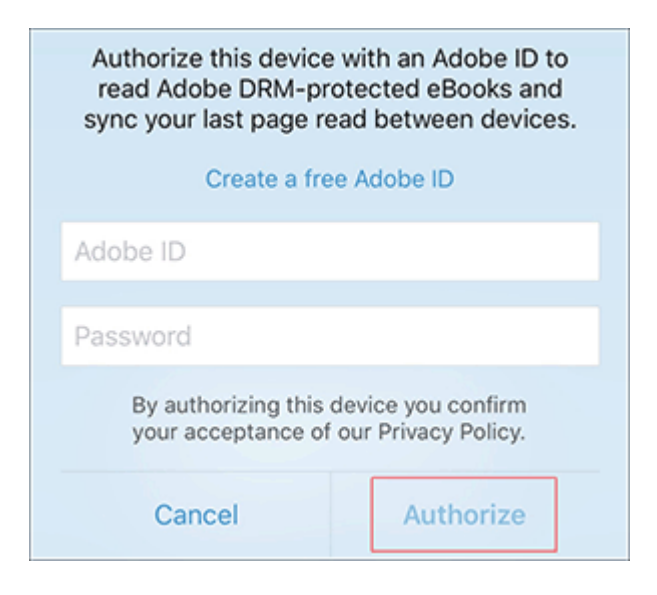

## Ebook DRM: Situazione lettore

- I prestiti digitali sono definiti «checkout»
- La vostra situazione lettore è visibile su OneClick facendo il login con l'account Unimore

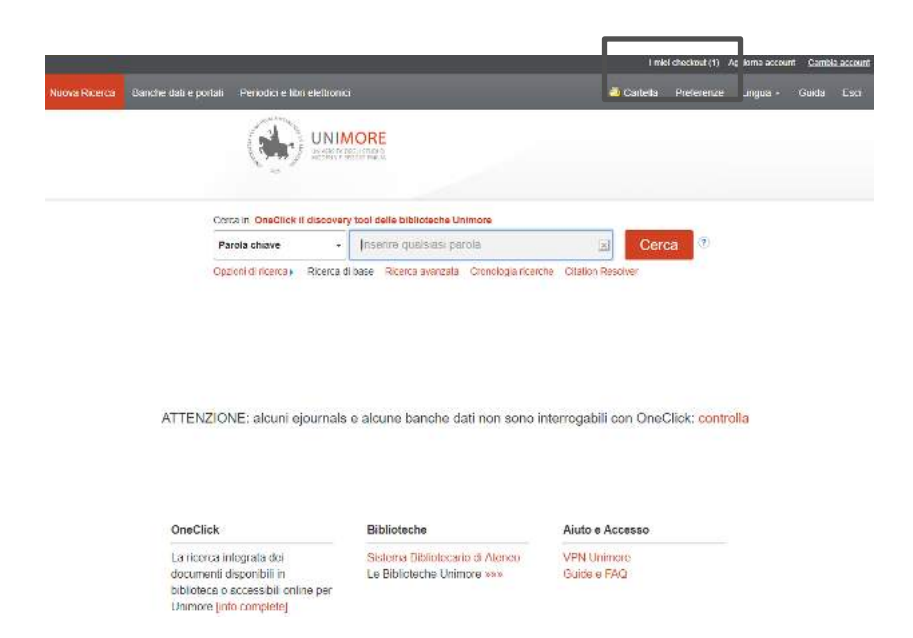

## Ebook DRM: Situazione lettore

- Cliccando su «I miei checkout» o su «Cartella>Checkout» vedrete i libri in prestito digitale e il tempo restante
- Da qui potete procedere nuovamente allo scaricamento del file ACSM se necessario

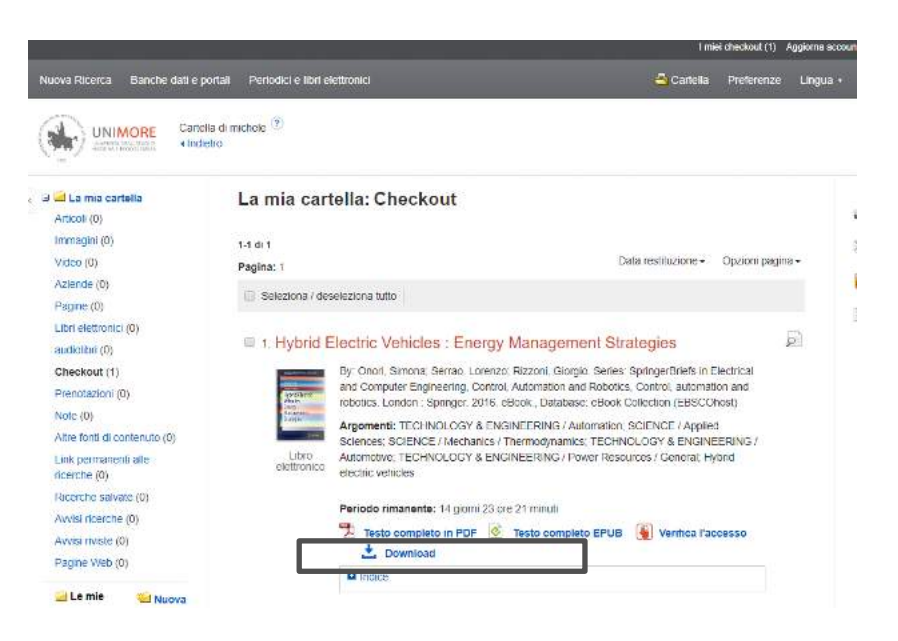

## Ebook DRM: Prenotare un libro

- Se il libro è in prestito, potete prenotarlo
- Seguite la stessa procedura vista per il prestito: se il libro non è disponibile vi verrà proposta la prenotazione

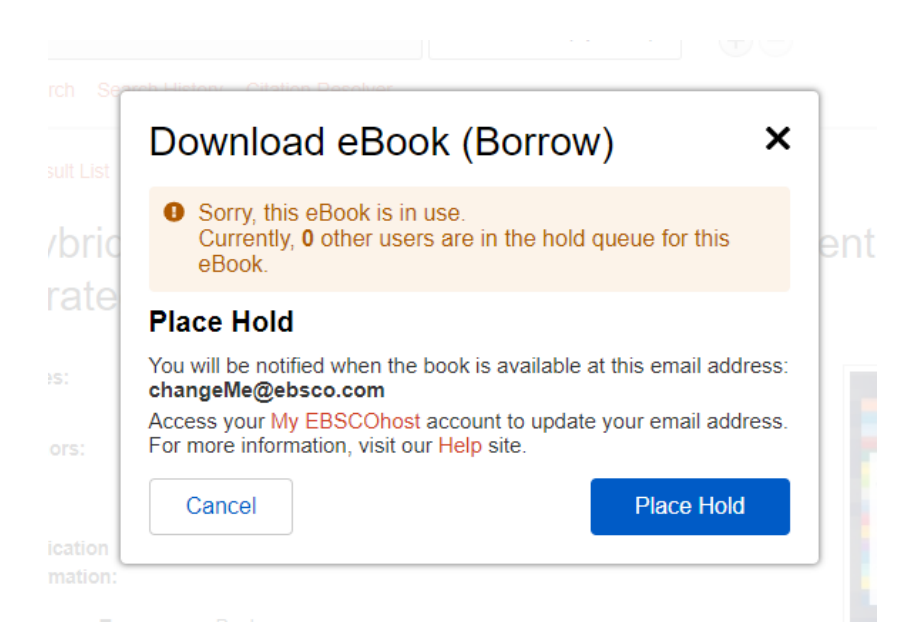

# Ebook DRM: Situazione prenotazioni

- La situazione prenotazioni è visibile allo stesso modo della situazione prestiti nell'area personale di **OneClick**
- È possibile annullarle

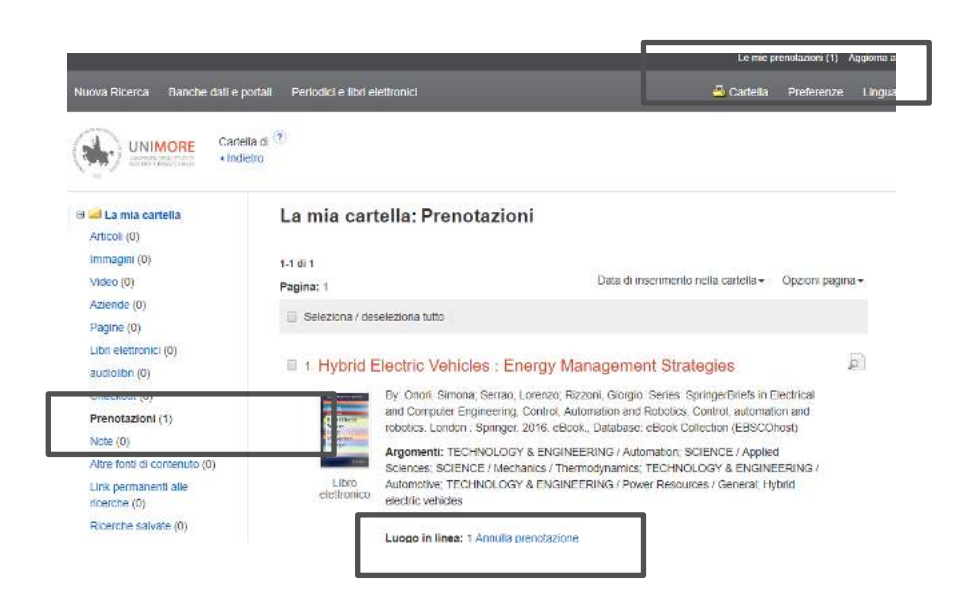

## Ebook DRM: Libro prenotato disponibile

## • Riceverete un avviso via email

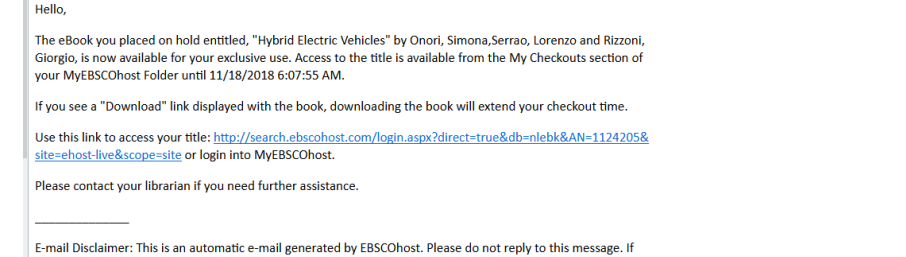

- Il libro automaticamente passerà dalla cartella «**Prenotazioni**» a «Checkout» nel vostro account
- Avete 3 giorni di tempo per fare il primo download, poi la prenotazione scadrà

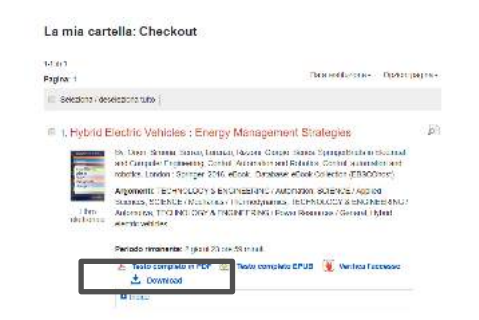

you have any problems or questions, contact Technical Support at http://support.ebsco.com/contact/askus.php

## Ebook DRM: Restituzione

- Se si desidera restituire il libro prima della scadenza naturale, è necessario farlo solo tramite uno dei programmi di lettura
- Non è possibile farlo dall'area utente di Oneclick
- In Digital Editions dopo avere selezionato il libro, cliccare *File>Informazioni elemento* da qui «Restituisci» La stessa funzione è disponibile cliccando con il tasto destro del mouse sul libro nello scaffale

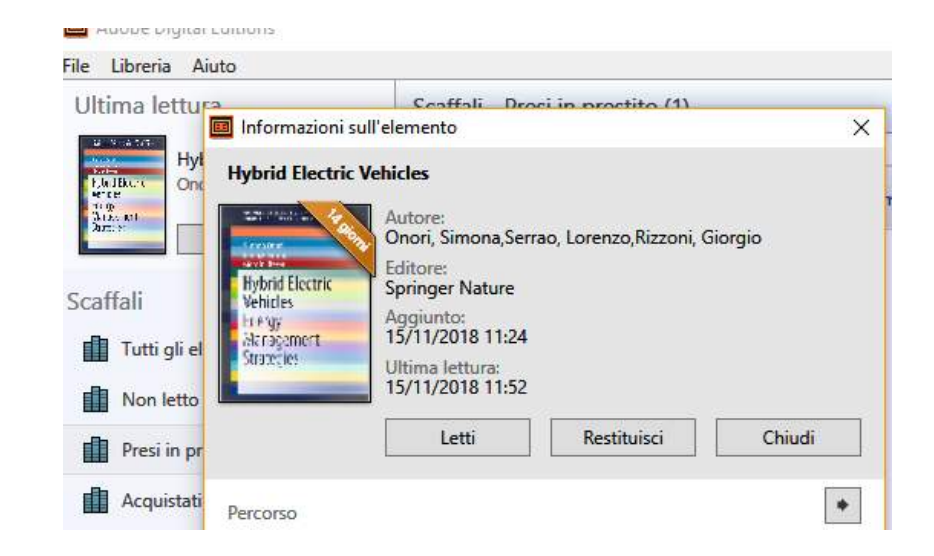

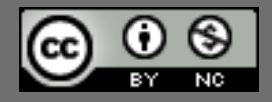

*Questo documento è rilasciato sotto licenza Creative Commons CC BY-NC (Attribuzione - Non commerciale)*

## By Michele Pola

Sistema Bibliotecario di Ateneo

Via G. Campi 213/c 41125 Modena 059/2056175 sba@unimore.it www.sba.unimore.it www.youtube.com/user/sbaunimore www.sba.unimore.it/site/home/biblioteche.html